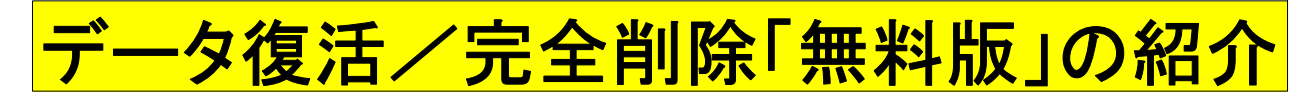

## 2009年10月10日 伊藤 達彦

今回も「無料(フリー)ソフト」の紹介です。

うね。

先日、せっかくいただいた貴重なオールドタイムSDのコールの音楽ファイルを『USBメモリー』に入れてもら ったのでした。ところが、この貴重なファイルを別のパソコンに移動する際に、整理する手順を誤り、削除し てしまったのでした。困りに困っていたのですが、インターネットで「フリーソフト」をいくつか試してみたので す。そうしたら、まったく開かなかった「削除ファイル」がまた、【開くことができた!】のです。すごい!の一言 でした。

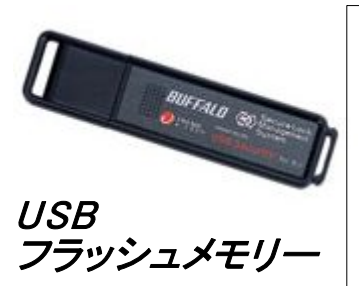

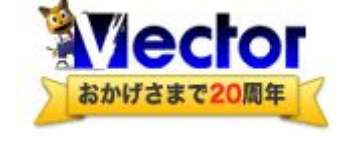

## Vectorのサイトより

このアプリケーションは、ユーザーの皆さまに広告をご覧いただくことで、有用 なソフトウェアを無償でご利用いただける、"オプトメディア"として配付されて います。

このアプリケーションをインストールすると、ウェブサイト閲覧時等に広告を配 信・表示するプログラムも同時にインストールされます。このことをあらかじめ ご承知いただいた上で、ご利用ください。 詳細は「オプトメディア概要」をご覧ください。

http://www.vector.co.jp/soft/winnt/util/se437616.html

## 使い方の手順など めいちゃく あいている あいちの手順など →データ復活/完全削除4  $\Box$ o $\times$ KINGSTON (F:) ファイル(F) 編集(E) 表示(V) ツール(T) ヘルフ<sup>。</sup>(H) ーター復<br>•完全削 ®ø ¦o- (ok:¦ii  $\mathbf 2$ 唐闻殿 ■iOneNightStand用音楽 名前 一種類 除 <mark>合</mark>力ラオケ用Winamp.cdgplugin 合パーティー&例会用 中身を開いても、削除した音楽ファイル は見えていません。 別のフォルダはありますが・・。  $\vert \cdot \vert$  $\blacktriangleright$  $\mathbb{H}\mathbb{H}$  . The set of  $\mathbb{H}$  $\|v\|^2$ データ復活ボタン 復活先のフォルダ USBメモリーのドライブを 指定する。 白…!? マイ コンピュータ 例:リムーバルディスク(F) 由 JJ 3.5 インチ FD (A) など 由 S3A4147D002 (C:) 同じフォルダには | m- → リムーバブル ディスク (D:) 保存しないこと。 H- <→ ローカル ディスク (E) ●削除ファイルー -瞖 「**復活!」したファイルです。**<br>『WP3 形式サウンド』』 - 復活可能な削除  $\overline{\text{OK}}$ **SO THIS FRIENDLY-ZIMPS** 6.6MB (H) OldTimeMedley.MP3 6.0MB MP3 形式开<mark>个/</mark>K 復活可能な削除... 別のフォルダに保存 復活可能な削除... (XI My LIttle Girls (Daddy Nishizawa).mp3 サウンド して「OK」をクリック .<br>บบมา-มา-งหภรพและมีลิต <del>monutby)ド</del> 復活可能な削除... 3.6MB 0001-02-TakingItEasy-... 3.6MB MP3 形式サウンド 復活可能な削除... 削除したつもりのファイルが「こうも簡単に開ける」ということは、【ただの削除】では危険! 注意! だと言うことを意味しているのです。このソフトで、「完全に削除」をしておく方がいいでしょ